# **Der Schulhilfsroboter SHR**

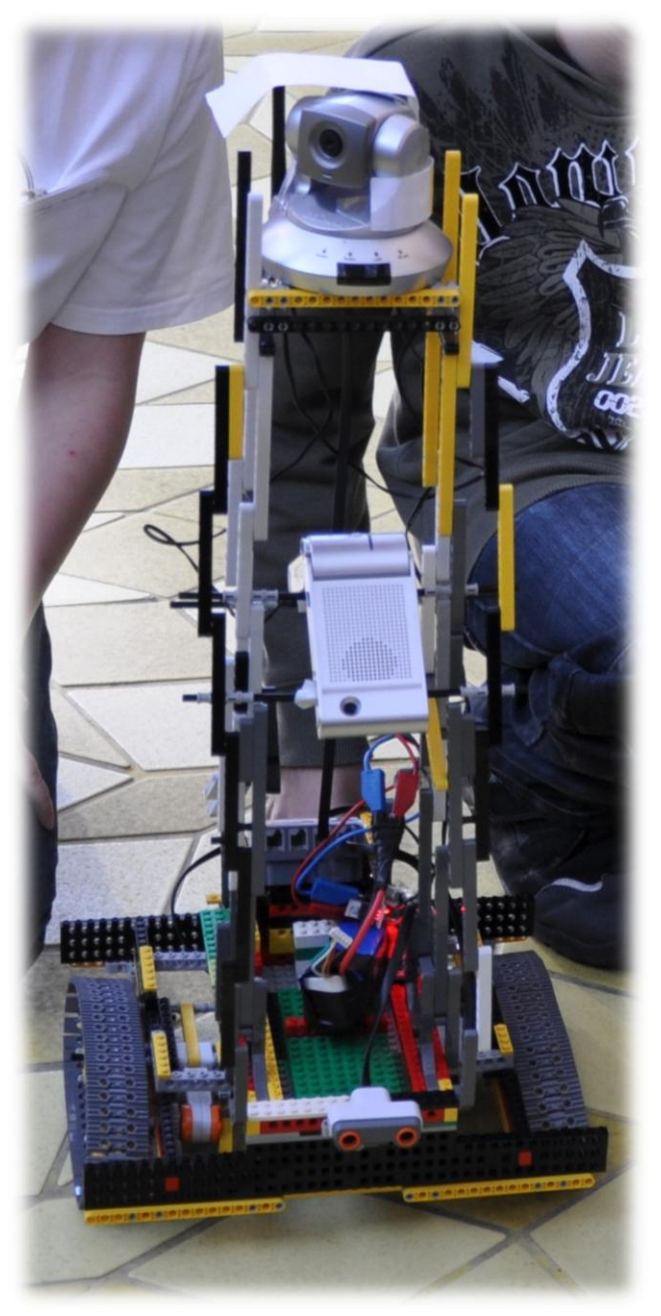

**Adrian Lenkeit Matthias Schäfers Laurenz Walkowsky**

St. Michael-Gymnasium Bad Münstereifel

Schüler experimentieren 2011

# **Inhaltsverzeichnis**

#### **1. Kurzfassung**

#### **2. Zielsetzung**

#### **3. Auswahl und Inbetriebnahme der Kamera**

#### **4. Der SHR 1**

**4.1 Bau des SHR 1**

- **4.2 Funktionstest**
- **4.3 Probleme**

## **5. Der SHR 2.1**

- **5.1 Planung der internen Intelligenz**
- **5.2 Programmierung des Roboters**
- **5.3 Bau des Fahrgestells**
- **5.4 Funktionstest**

#### **6. Der SHR 2.2**

**7. Der SHR 2.3**

#### **8. Der SHR 3**

#### **9. Fazit**

**10. Danksagung**

# **1. Kurzfassung**

Oft können Schüler den Unterricht nicht verfolgen, weil Sie wegen Krankheit zuhause bleiben müssen. Mittlerweile verfügen jedoch fast alle Schüler über einen Zugang zum Internet. Wir haben also ein System entwickelt, mit dem Schüler auch dann am Unterricht teilnehmen können, wenn sie sich nicht im Klassenzimmer befinden.

Wir bauten mit Lego Technik einen Roboter, der mit einer schwenkbaren Kamera ausgerüstet ist. So lässt sich der Unterricht über das Internet als Video-Stream auf den eigenen Computer übertragen. Dieser Schulhilfsroboter SHR ist zusätzlich mit einem Mikrofon und einem Lautsprecher ausgestattet. So kann man auch Sprache über das Internet übertragen und mit seinem Lehrer und seinen Mitschülern reden. Unser Roboter ist mobil. Er lässt er sich über das Internet steuern. Damit dies möglich ist, haben wir die interne Intelligenz (NXT-Baustein) unseres Roboters mit der schwenkbaren Kamera über einen Farbstreifen gekoppelt und die hierzu passenden Programme geschrieben. Wir haben unterschiedliche Modelle unseres Schulhilfsroboters gebaut und getestet.

## **2. Zielsetzung**

Wir wollen einen Roboter bauen, der es kranken Schülern ermöglicht trotzdem am Unterricht teilzunehmen. Um dies umzusetzen, muss der Roboter über eine Kamera, einen Lautsprecher, ein Mikrofon, einen mobilen Internetanschluss und ein Fahrgestell verfügen.

Die Kamera benutzt man z.B. um zu sehen, was an der Tafel steht, oder wo man hin fährt.

Das Mikrofon und den Lautsprecher braucht man, um mit anderen Personen zu kommunizieren. Das Fahrgestell braucht man um von Raum zu Raum zu fahren.

Unser Roboter soll den Namen "Schulhilfsroboter" kurz "SHR" tragen.

# **3. Auswahl und Inbetriebnahme der Kamera**

Wir haben uns bei der Auswahl der Kamera für unseren Schulhilfsroboter SHR für das Modell IC-7000PT V2 der Firma Edimax entschieden, da die Kamera über zwei Servomotoren komplett schwenkbar ist. Zudem verfügt sie über eine WLAN-Funktion, die unserem SHR die nötige Mobilität verleiht. Ein weiterer Vorteil ist, dass man über ein Mikrofon und einen Lautsprecher mit Personen in der Nähe der Kamera kommunizieren kann. Um die Kamera in Betrieb zu nehmen, mussten wir sie zunächst mit Strom versorgen und sie über ein LAN-Kabel mit dem Schulserver verbinden. Nun konnten wir über das Menü der Kamera die WLAN-Funktion aktivieren, so dass wir das Kabel entfernen konnten um die Kamera mobil auf unserem SHR zu montieren. Dadurch, dass wir der Kamera eine statische IP-Adresse zugewiesen haben, können wir sie nun von jedem PC mit Internetanschluss ansteuern. Zudem können wir über das in der Kamera eingebaute Mikrofon und einem angeschlossenem Lautsprecher mit Personen in der Nähe der Kamera kommunizieren.

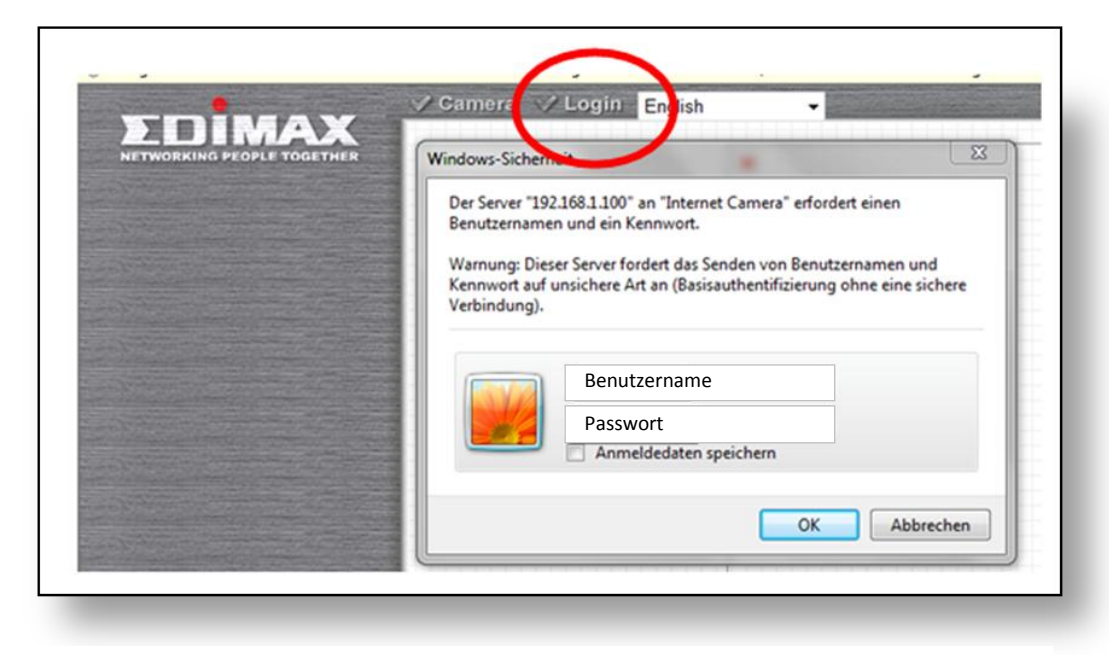

Abb. 1: Login in das Menü der Kamera

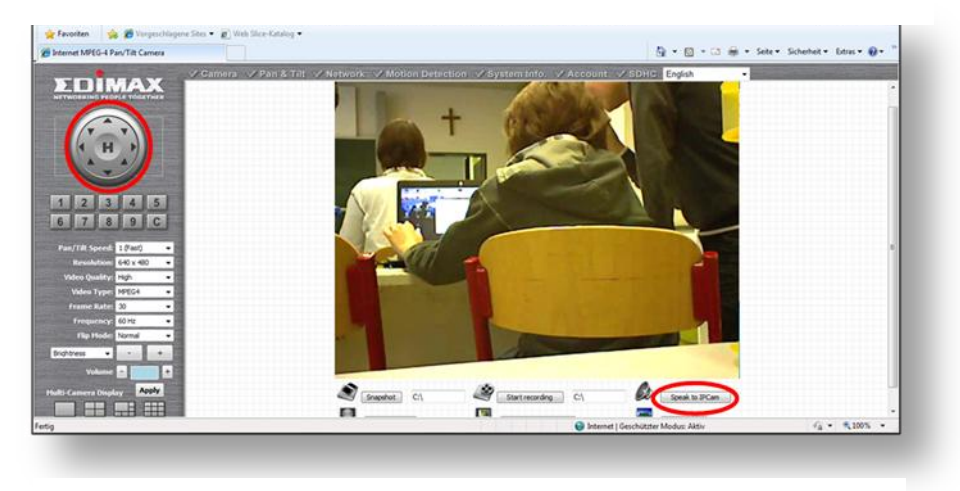

Abb. 2: Bedienung der Kamera

Anleitung zur WLAN Einrichtung:

- 1.) Kamera per LAN-Kabel mit dem entsprechenden Internetrouter der Schule verbinden und mit dem Stromkabel (Akku oder Steckdose) verbinden.
- 2.) Über das Admintool der Kamera die Kamera suchen, dann doppelklicken.
- 3.) Im neuen Fenster nun auf Login klicken.

Benutzername und Passwort eingeben.

- 4.) Unter dem Unterpunkt Network:
	- Unter LAN muss der "static IP" Haken gesetzt sein
	- Bei WLAN Routername anklicken und auf "apply" klicken
- 5.) LAN Kabel trennen und überprüfen, ob die Verbindung über WLAN funktioniert (im InternetExplorer "192.168.1.100" als Adresse eingeben.)

Die Kamera kann dann direkt im Internetbrowser gesteuert werden. Klickt man auf "Speak to IPCamera", so kann man in sein Computermikrofon sprechen, welches die Lautsprecher an der Kamera dann ausgeben.

# **4. Der SHR 1**

## **4.1 Der Bau des SHR 1**

Das Fahrgestell des SHR1 besteht aus Lego-Technik. Der Antrieb besteht aus zwei Motoren, die unter dem Fahrgestell eingebaut sind. Die Motoren erhalten ihren Strom von einem Batteriepaket, das unter der Kamerahalterung eingebaut ist. Jeder Motor treibt eine Kette an.

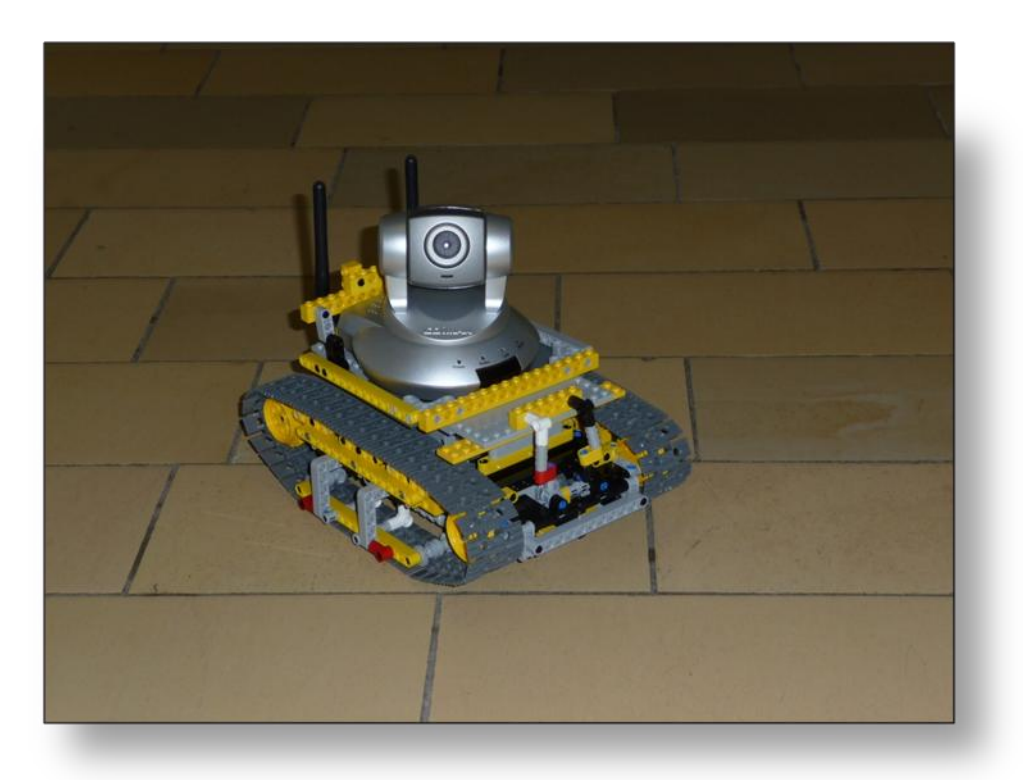

Abb. 3: Der SHR1

Per Lego-Technik-Fernbedienung kann jede Kette manuell gesteuert werden, was den Vorteil hat, dass man sich auf der Stelle um die eigene Achse drehen kann. Das Fahrgestell ist ca. 25,0 cm lang, 18,5 cm breit und ohne Kamera 14,0 cm und mit Kamera ungefähr 20,0 cm hoch.

## **4.2 Funktionstest**

Im Funktionstest testeten wir, ob der SHR1 die folgenden Anforderungen erfüllte: vorwärtsfahren, rückwärtsfahren, rechts fahren, links fahren, 360°-Wende auf der Stelle und über kleine Kanten fahren.

Um überhaupt testen zu können, müssen die Fernbedienung und der Empfänger auf den gleichen Kanal eingestellt sein. Andernfalls kann man die Motoren nicht steuern.

Die Fernbedienung hat zwei Joysticks. Um vorwärts zu fahren muss man beide Hebel der Fernbedienung nach vorne drücken. Um rückwärts zu fahren drückt man beide Hebel nach hinten. Zum rechtsherum fahren drückt man den linken Hebel nach vorne, zum linksherum fahren drückt man den rechten Hebel nach vorne. Um eine 360° Drehung auf der Stelle zu machen, drückt man die beiden Hebel in die entgegengesetzten Richtungen.

Als nächstes testeten wir ob das Fahrgestell die Kamera tragen kann und ob die Kamerahalterung die Kamera gut festhält.

Alle diese Test bestand der SHR 1 problemlos.

#### **4.3 Probleme**

Dann gab es aber doch ein Problem. Unser erster Akkusatz, der die Kamera mit Strom versorgt, war so schwer, dass das Fahrgestell ihn zusammen mit der Kamera nicht tragen konnte. Dieses Problem haben wir mit einem leichten Lithium-Polymer-Akku gelöst. Ein anderes Problem war aber nicht so leicht zu lösen. Der SHR 1 wird mit einer Infrarotfernbedienung gesteuert. Wie soll man diese mit dem Internet verbinden?

## **5. Der SHR 2.1**

## **5.1 Planung der internen Intelligenz**

Wir brauchten eine interne Intelligenz, damit unser Roboter über das Internet gesteuert werden kann. Da Adrian den Lego Mindstorms NXT besitzt (das ist ein neues System von LEGO, das viele verschiedene Sensoren unterstützt), benutzen wir es. Dieses System besitzt verschiedene Sensoren, mit dem es gesteuert werden kann. Allerdings lässt auch er sich nicht über das Internet bedienen. Also mussten wir dafür eine Lösung finden. Da unsere Kamera über das Internet gesteuert werden kann, überlegten wir uns, den Roboter mithilfe der Kamera zu steuern. Es ist sinnvoll, dass der Roboter nach rechts fährt, wenn man mit der Kamera nach rechts schwenkt und wenn man nach vorne guckt, dass der Roboter nach vorne fährt.

Unter unseren Sensoren befindet sich auch ein Farbsensor. Wenn wir also verschiedene Farben auf der Kamera anbringen, die sich vor unseren Farbsensor befindet, dann kann der Sensor die verschiedenen Kamerapositionen erkennen und dementsprechend lenken. Aber der NXT soll, wenn er gegen eine Wand fährt, auch zurückfahren. Unter den Sensoren befindet sich auch ein Ultraschallsensor. Damit kann man Distanzen messen. Er ist damit ideal für unser Projekt geeignet.

## **5.2 Programmierung des Roboters**

Um unseren Roboter zu programmieren, benutzen wir die Lego Mindstorms NXT Sofware V2.0. In diesem Programm lassen sich verschiedene Aktionsblöcke zu einem Programmablauf zusammensetzen. Wir können auswählen, welche Sensoren der Roboter benutzt und wie er darauf reagiert. Wir benutzen den Farbsensor. Dieser kann alle Farben unterscheiden und die dazugehörigen Aktionsblöcke ausführen (siehe Abbildung 4).

In unserem Fall soll der Roboter, wenn er:

- die Farbe Rot sieht nach rechts fahren
- die Farbe Gelb sieht nach links fahren
- die Farbe Schwarz sieht nach vorne fahren
- die Farbe Weiß sieht stehen bleiben (weil es für diese Farbe keine Aktion gibt).
- die Farbe Grün sieht mit dem Roboterarm aufzeigen.

Wenn der Roboter sich einer Wand nähert, dann soll er ein Stück zurück fahren. Dafür sorgt ein Ultraschallsensor.

Das Programm von Abbildung 4 wird mit einem USB-Kabel auf den NXT geladen und er kann es dann selbständig ausführen.

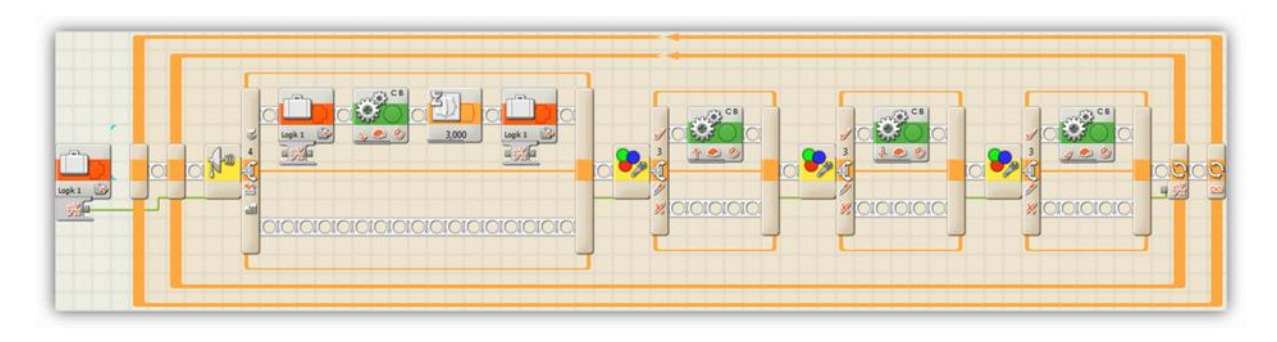

Abb. 4: Programmablauf des Roboters

#### **5.3 Bau des Fahrgestells**

Der Roboter ist mit einem Lego-Technik-Fahrgestell ausgerüstet, das zwei "Abteile" beinhaltet. Diese Abteile tragen vorne die Kamera und hinten den Roboter. Die Motoren sind unter dem Fahrgestell befestigt und treiben den Roboter mit zwei Reifen an.

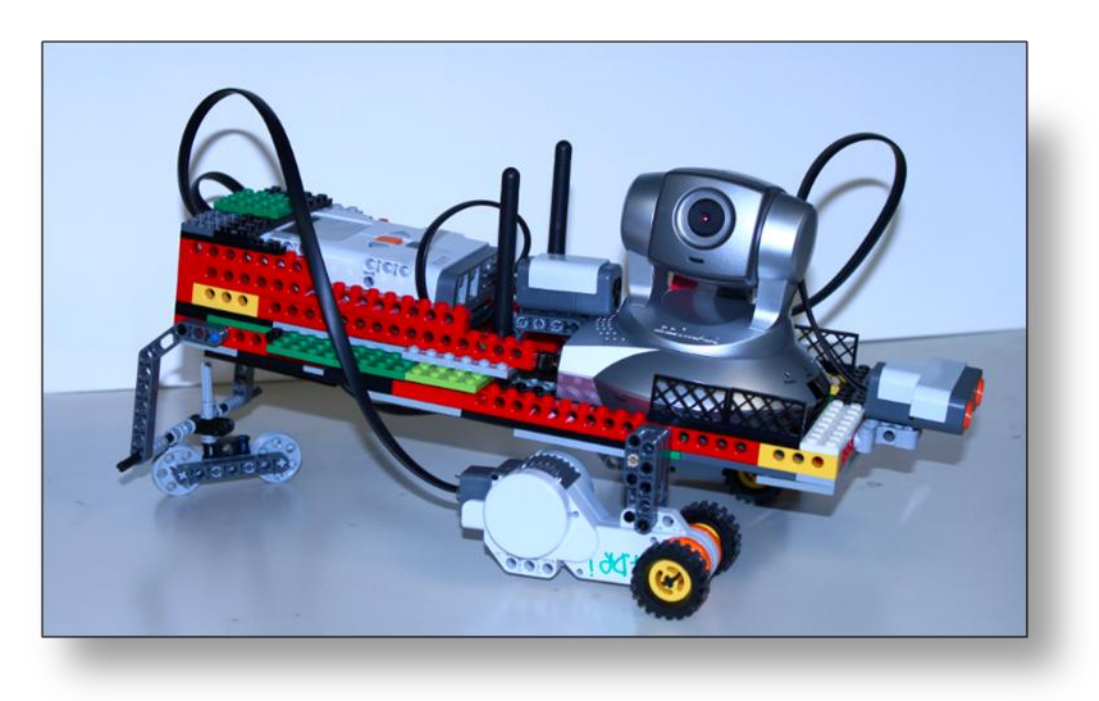

Abb. 5: Der SHR 2.1

Damit der Roboter in die Richtung der Kamera fährt, wird an die Kamera eine Karte mit verschiedenen Farben geklebt die ein Farbsensor registriert. Fährt er hingegen zu nah an eine Wand heran, merkt dies der Ultraschallsensor und der Roboter fährt einige Zentimeter rückwärts.

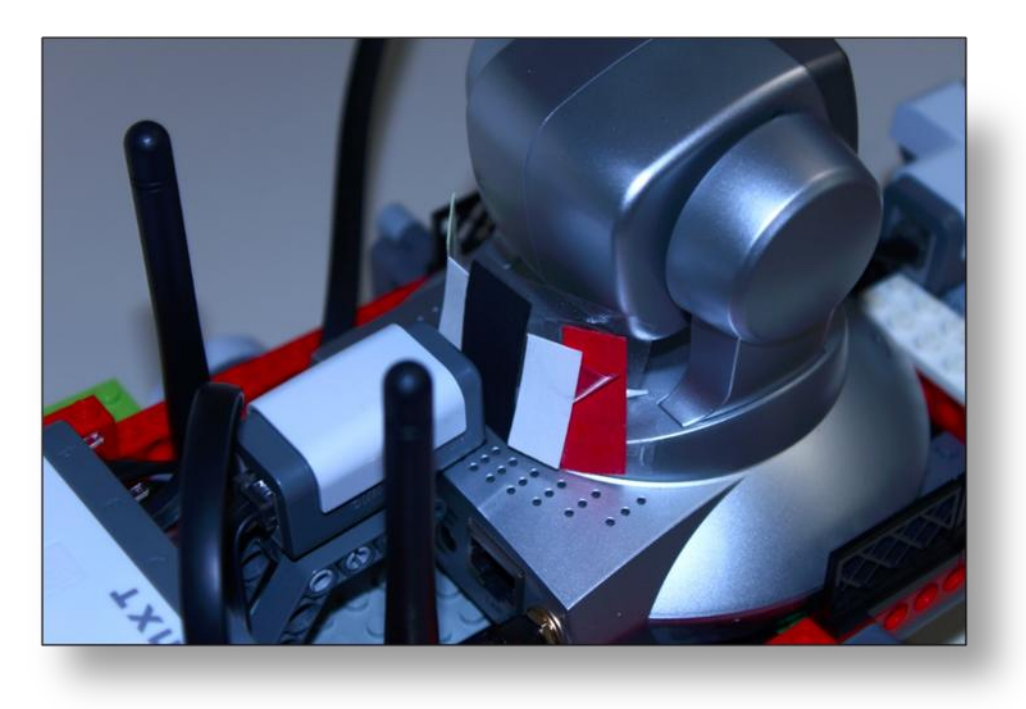

Abb. 6: Steuerrung des Roboters mit Farbstreifen

#### **5.4 Funktionstest**

Der Farbsensor registrierte die Farben anfangs nicht so gut. Es gab Probleme bei der Farbunterscheidung. Die Farben wurden manchmal verwechselt. Dieses Problem konnten wir mit anderen Farben lösen. Mit den Farbstreifen und der internen Intelligenz (NXT-Baustein) konnte der Roboter nun über das Internet gesteuert werden.

Bei Fahrversuchen stellten wir fest, dass ein Roboter mit Panzerketten besser zu steuern ist als ein Roboter mit Rädern.

# **6. Der SHR 2.2**

Der SHR 2.2 vereinigt nun die Vorteile von SHR 1 und SHR 2.1. Er besitzt also Panzerketten und eine interne Intelligenz.

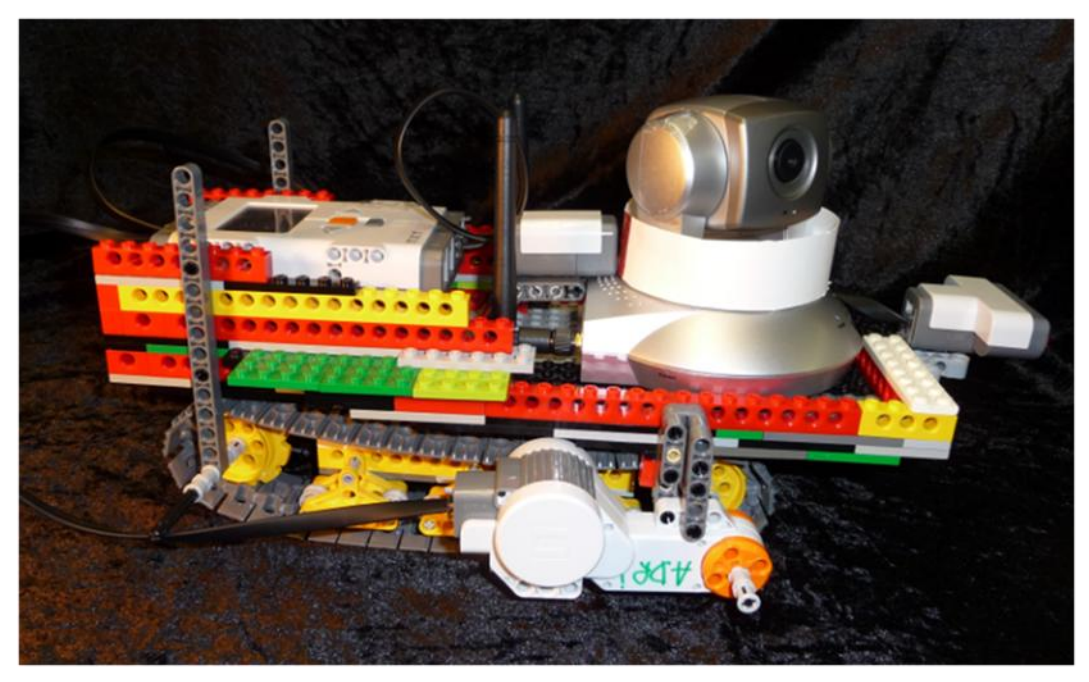

Abb. 7: Die SHR2.2-Version unseres Schulhilfsroboters mit Ketten und interner Intelligenz

# **7. Der SHR 2.3**

Der SHR 2.3 ist eine Weiterentwicklung des SHR 2.2. Damit die Kamera besser sehen kann und auch Platz für einen Lautsprecher ist, haben wir das Obergestell wesentlich höher gebaut. Doch durch den erhöhten Aufbau fuhr der Roboter nicht mehr so stabil. Das Problem lösten wir, indem wir das Fahrgestell breiter machten und mit größeren Ketten versahen. In der gesamten Konstruktion fügten wir dann noch Querverstrebungen zur Stabilisierung ein.

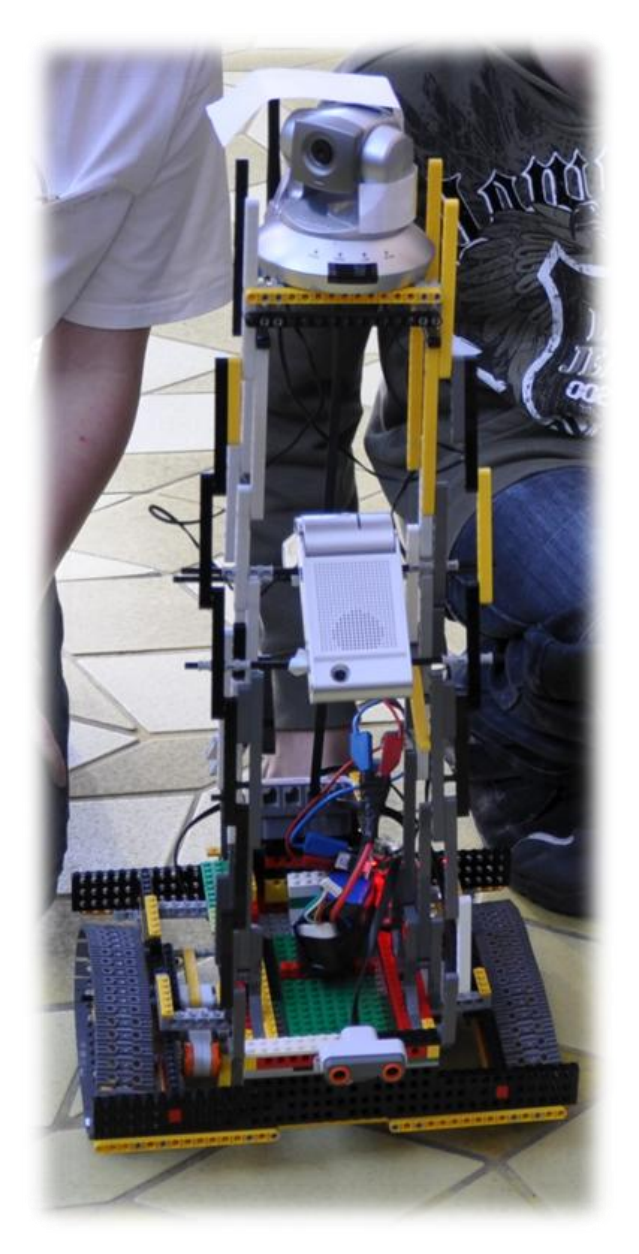

Abb. 8: Der SHR 2.3 mit Lautsprecher und Polymer-Akku. Unten sieht man auch den Ultraschallsensor.

# **8. Der SHR 3**

Unser SHR 3 kann nicht fahren, sondern muss getragen werden. Dies hat den Vorteil, dass man so auch leicht in andere Stockwerke kann. Der tragende Schüler kann den SHR 3 auf den Tisch seines erkrankten Mitschülers setzten. Auch mit dem SHR 3 kann man sehen, hören, sprechen und zusätzlich hat er einen Arm zum Aufzeigen. In dem Arm sitzt eine kleine Kugel, die beim Bewegen des Arms ein Klackern erzeugt. So kann der Roboter sich besser bemerkbar machen.

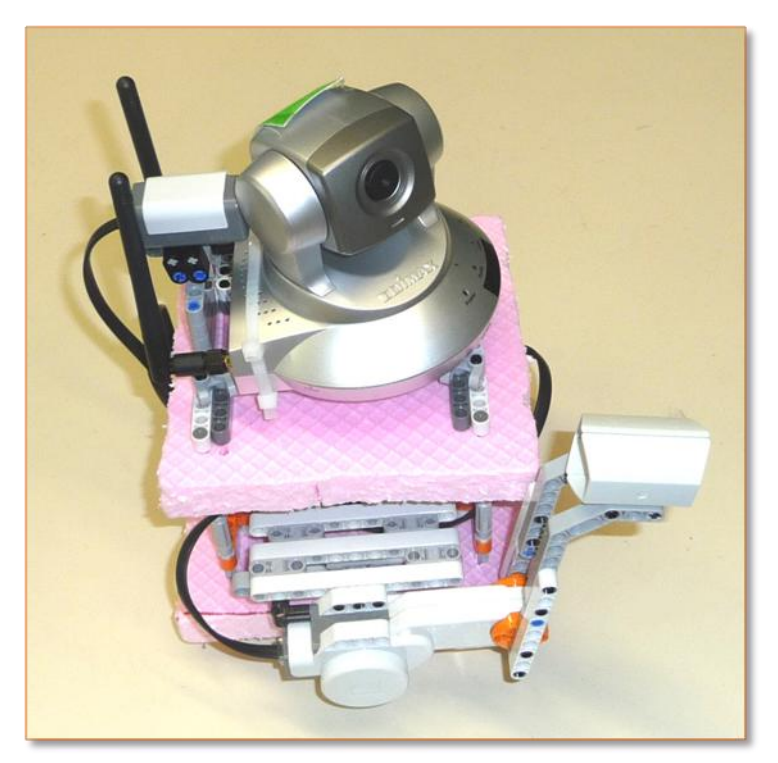

Abb. 9: Der SHR 3 kann aufzeigen und sich durch Klappern bemerkbar machen.

# **9. Fazit**

Wir haben es geschafft einen Roboter zu bauen, der mit einer schwenkbaren Kamera Videos aufnimmt und sie über das Internet in Echtzeit an einen beliebigen Computer überträgt. Des Weiteren kann der Roboter direkt über den Internetbrowser gesteuert werden. Durch das eingebaute Mikrofon und den Lautsprecher kann man sich mit dem Lehrer und den Schülern im Klassenzimmer unterhalten.

# **10. Danksagung**

Wir bedanken uns bei unserem Lehrer Herrn Walter Stein und dem ehemaligen Miniforscher Stefan Hück, die viele Stunden mit uns in der Miniforschung verbracht haben und uns stets unterstützt und motiviert haben.